## **Wie kann ich eine neue E-Mail-Adresse weiterleiten? Wie kann ich eine neue E-Mail-Adresse weiterleiten?**

### **So geht's Schritt für Schritt:**

1. Bitte loggen Sie sich zunächst in Ihren [1blu-Kundenservicebereich](https://ksb.1blu.de/) ein.

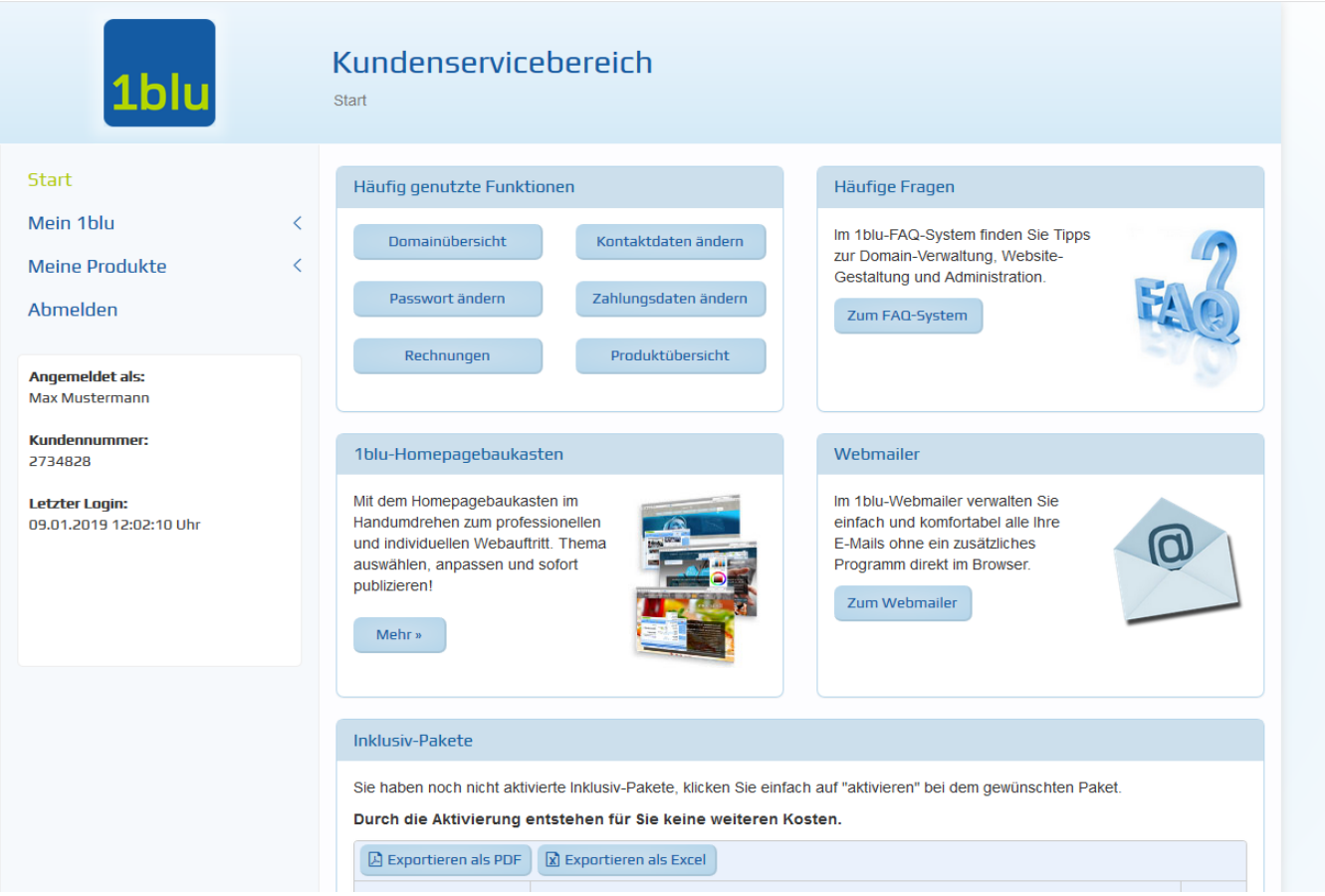

**2.** Wählen Sie "*Meine Produkte* **>** *Ihr 1blu Produkt* **>** *E-Mail*".

## **1blu-FAQ E-Mail**

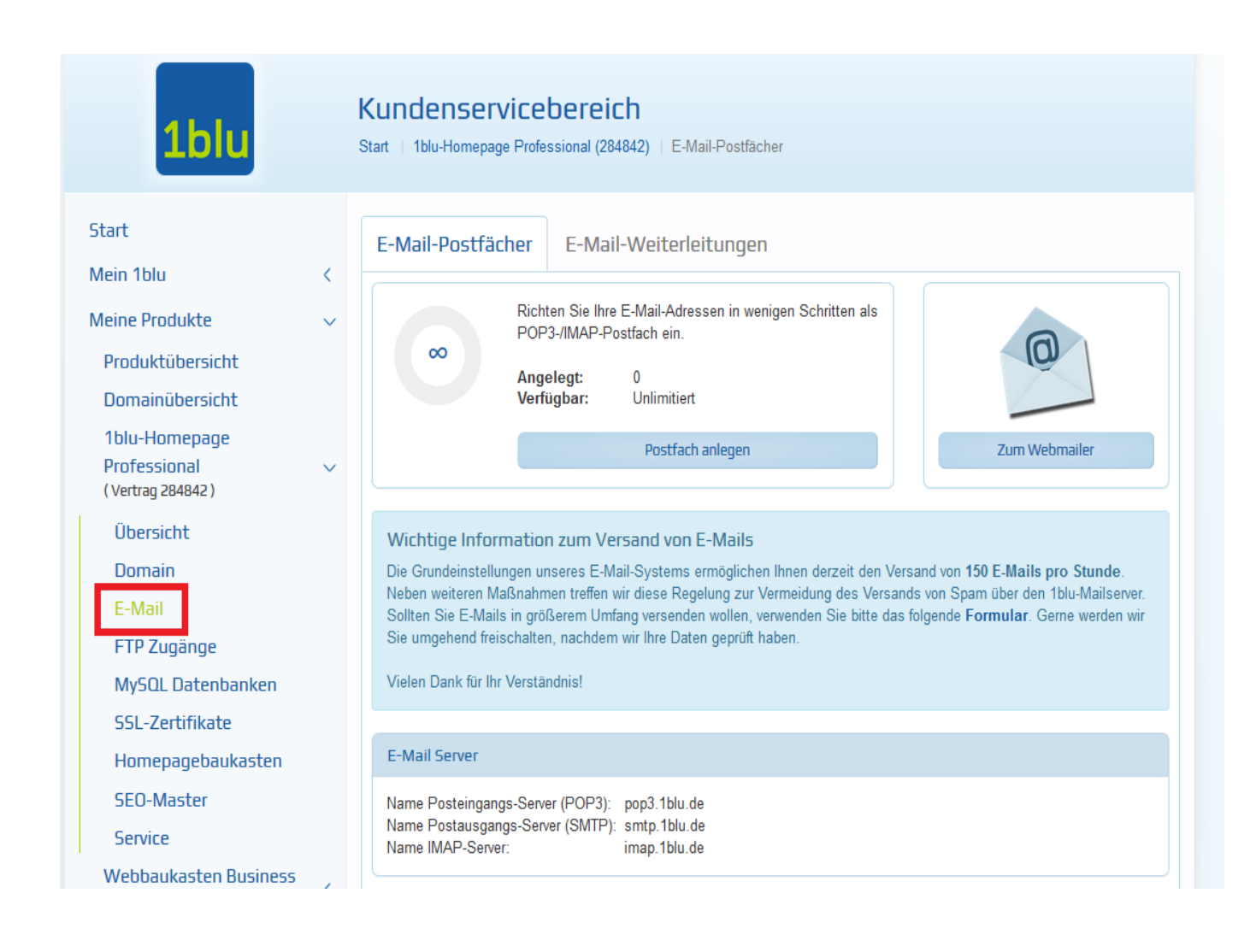

3. Dann gehen sie (wie in der Abbildung) auf den Punkt "E-Mail-Weiterleitung".

# **1blu-FAQ E-Mail**

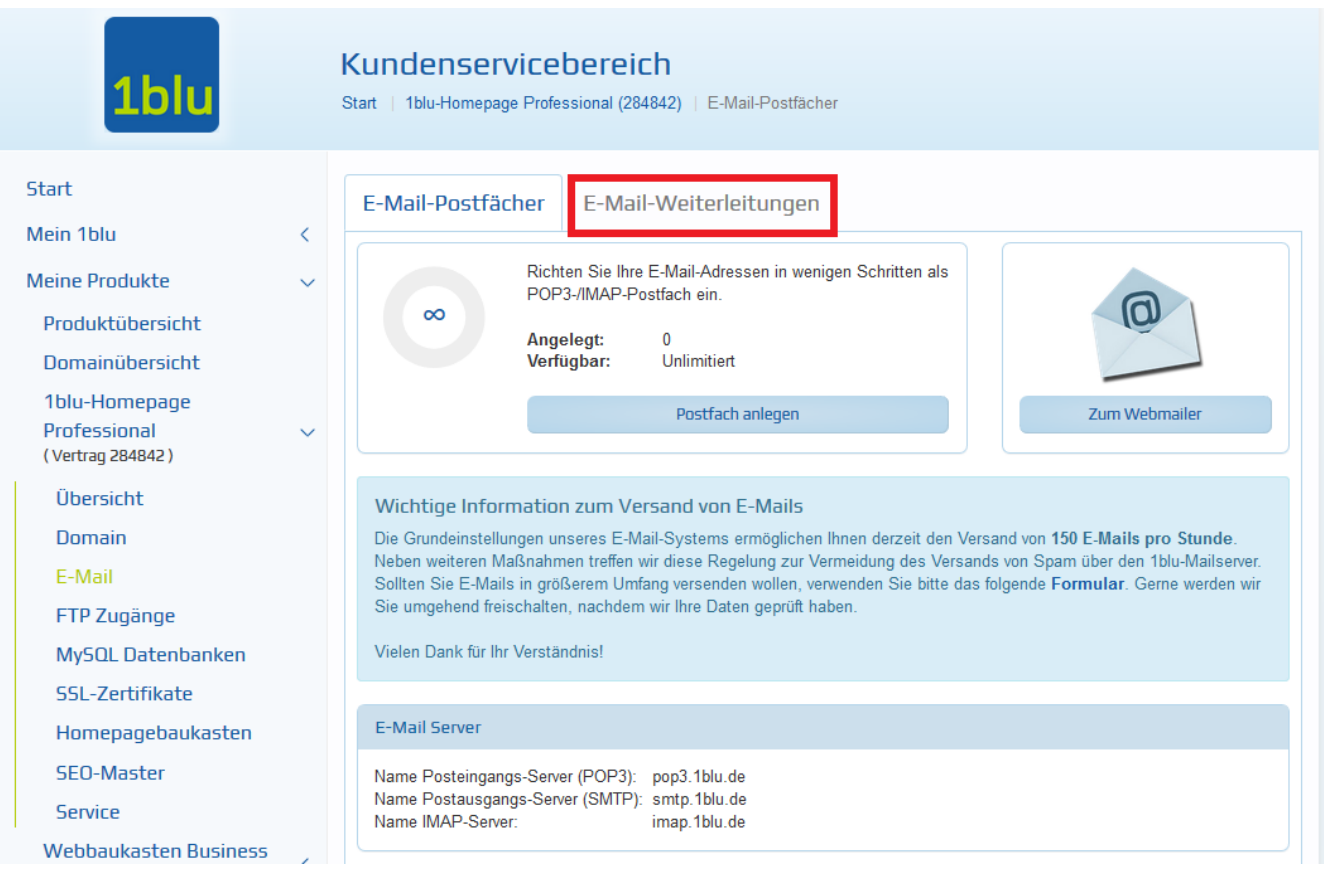

### 4. Dann klicken sie auf "Weiterleitung anlegen".

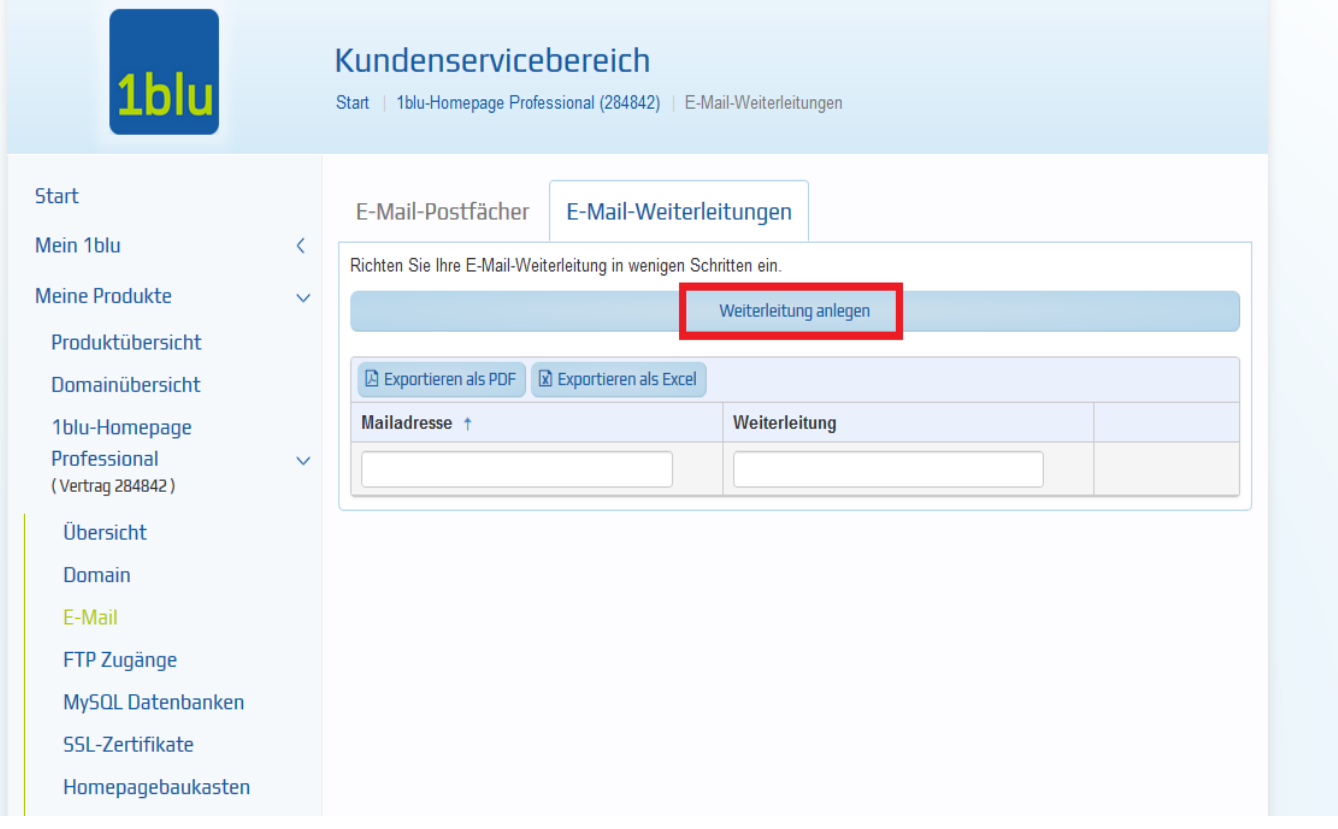

[URL: https://faq.1blu.de/content/467/558/de/wie-kann-ich-eine-neue-e\\_mail\\_adresse-weiterleiten.html](https://faq.1blu.de/content/467/558/de/wie-kann-ich-eine-neue-e_mail_adresse-weiterleiten.html)

# **1blu-FAQ E-Mail**

**5.** Nun können sie hier die E-Mailadresse, die sie weiterleiten, angeben und darunter die E-Mailadresse auf die Sie weiterleiten möchten.

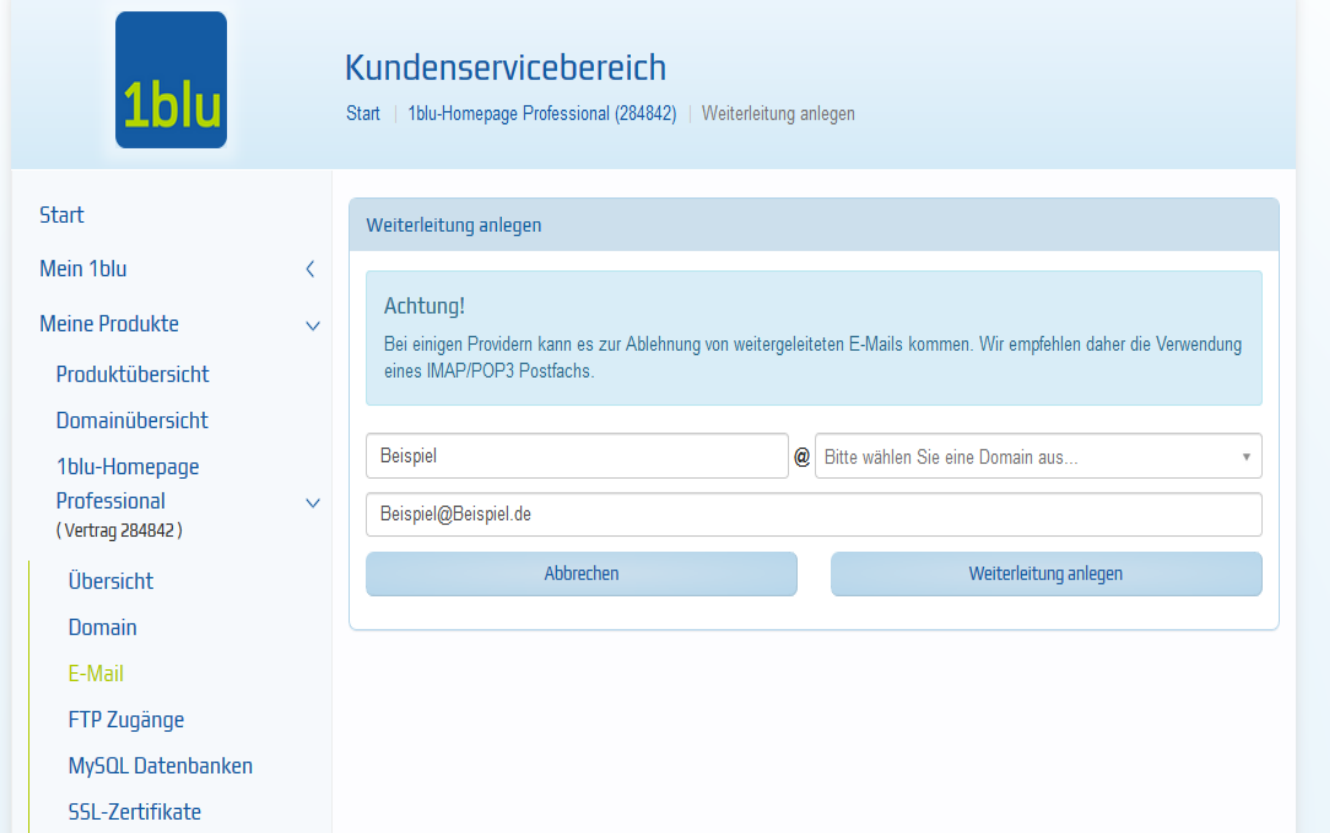

## **Wichtiger Hinweis:**

 Diese Weiterleitung funktioniert nur mit einer neuen E-Mail-Adresse, die Sie noch keinem E-Mail-Postfach zugeordnet haben!

Möchten Sie eine E-Mailweiterleitung an mehrere E-Mailadressen einrichten, so trennen Sie die E-Mailadressen mit einem Komma (,). Bitte beachten Sie die maximale Anzahl von 20 E-Mailadressen auf die Sie Weiterleiten können.

Des weiteren funktioniert dieses nur, wenn Sie den **1blu-Mailserver** und nicht Ihren Eigenen nutzen.

Eindeutige ID: #1436 Verfasser: n/a Letzte Änderung: 2021-10-14 15:07